$3 - (1) - 5$ 

## ⑤通信結果報告書印刷

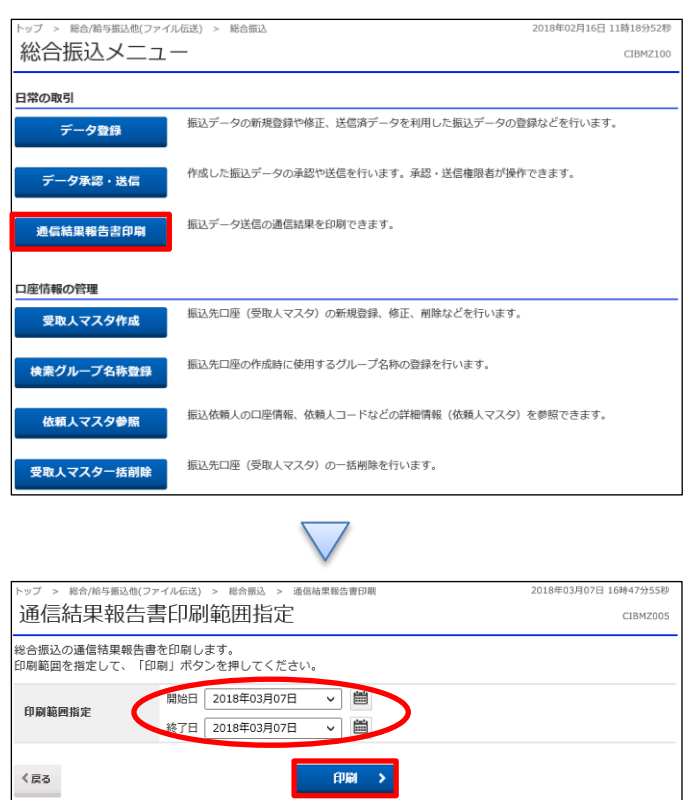

「通信結果報告書印刷」を押す

①【印刷範囲指定】で「開始日」と「終了日」を指定する ②「印刷」を押す

1